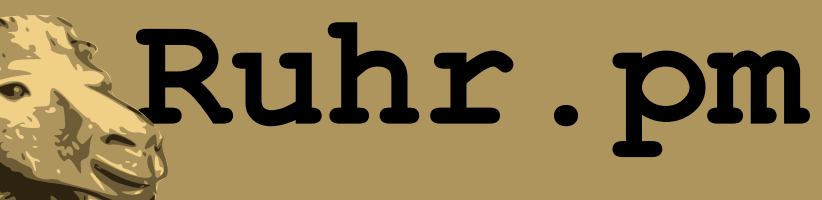

### **Das Catalyst MVC-Framework**

**Autor:** Simon Wilper

**EMail:** simon AT ruhr.pm.org

**Datum:** 12. August 2008

**http://ruhr.pm.org/**

The use of a camel image in association with Perl is a trademark of O'Reilly Media, Inc. Used with permission.

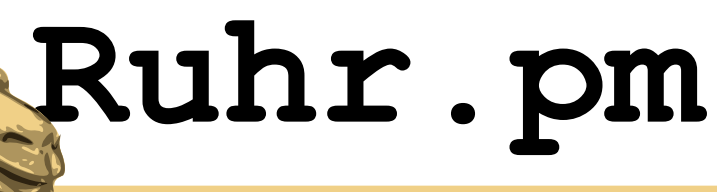

## **Wozu MVC?**

- Trennung in:
	- Datenmodell (Model)
	- Praesentation (View)
	- Steuerung (Controller)
- Hohe Wiederverwendbarkeit der Komponenten
- Einfache Erweiterbarkeit → Flexibilitaet

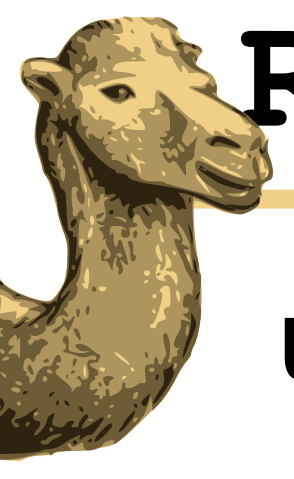

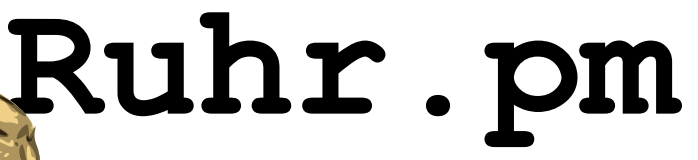

## **Umsetzung in Catalyst**

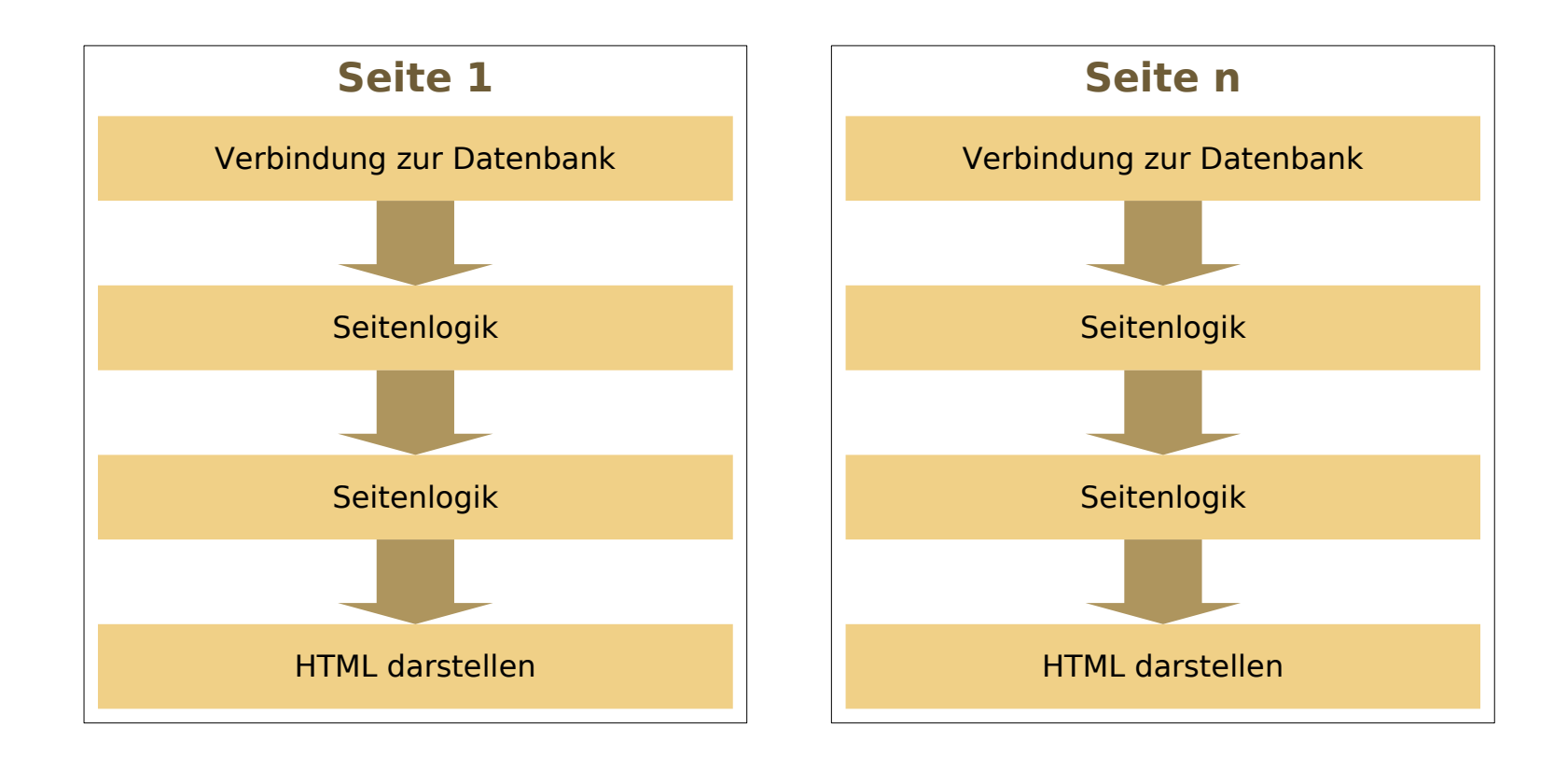

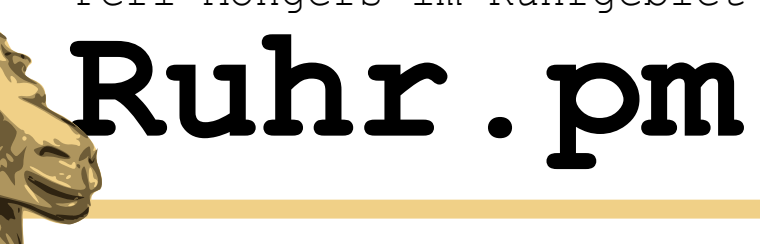

## **Umsetzung in Catalyst ctd.**

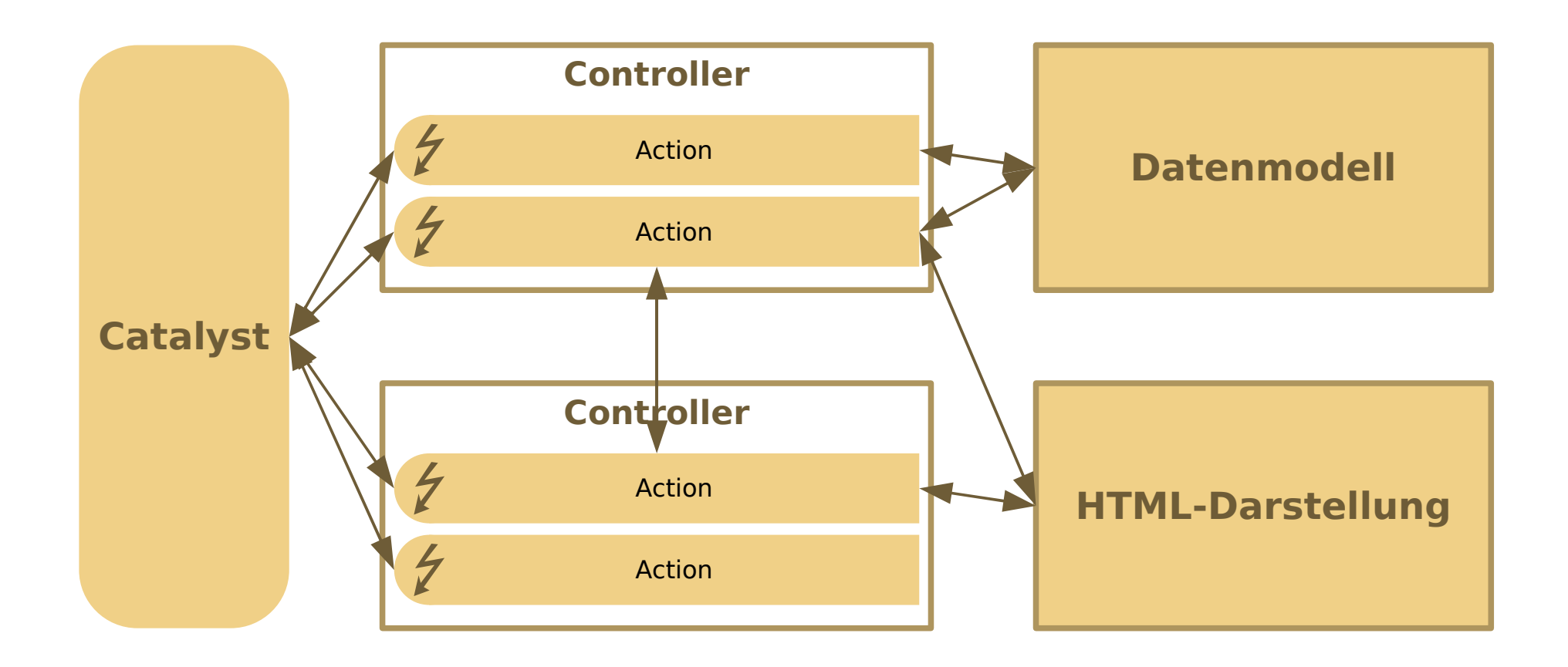

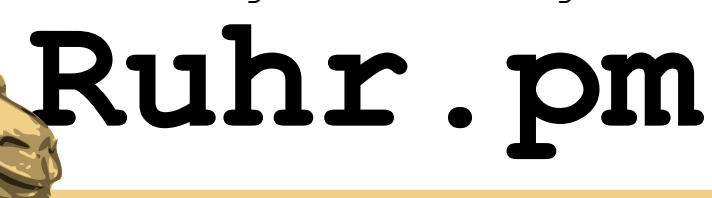

## **Installation**

- Voraussetzung: Perl 5.8.1 oder besser
- Catylist-Installation entweder via Package-Manager der Distribution
- oder CPAN:
	- cpan Catalyst::Runtime Catalyst::Devel
- Zusaetzlich:
	- TT (Template Toolkit) als Template-System: Catalyst::View::TT
	- FormBuilder

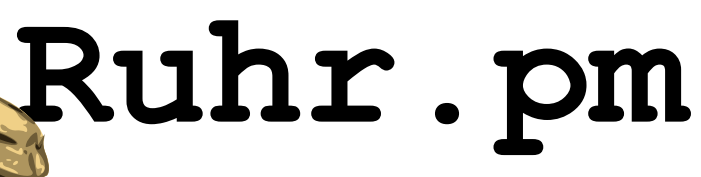

## **Erstellen einer Webanwendung**

- Erstellen des Skeletons
- Praesentationstemplates erstellen
- Controller mit Actions hinzufuegen
- Datenmodell hinzufuegen

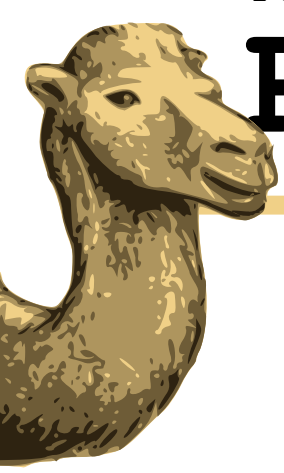

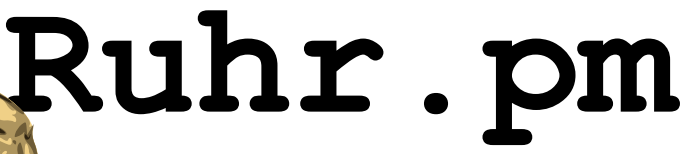

## **Skeleton erstellen**

\$ catalyst.pl MyWebApp catalyst.pl legt eine Standard- Verzeichnisstruktur mit allen benoetigten Dateien und Standalone-Development-Umgebung an.

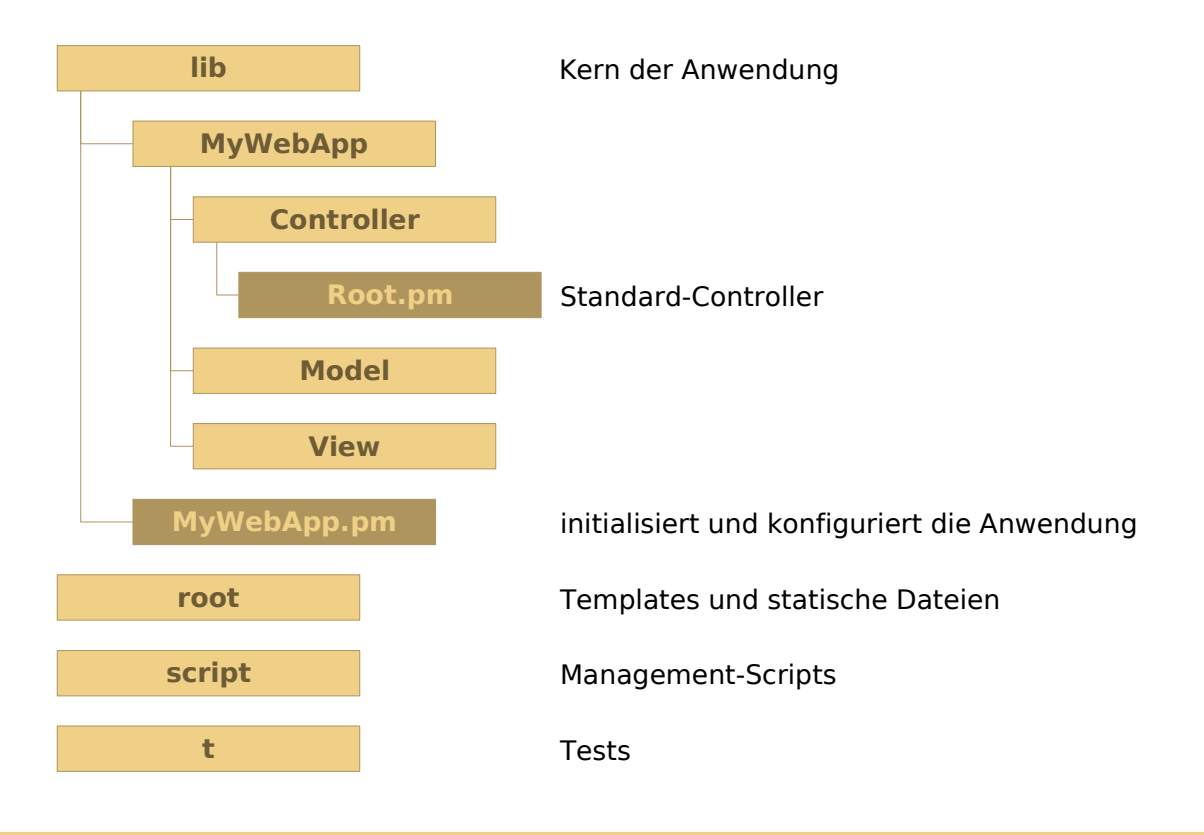

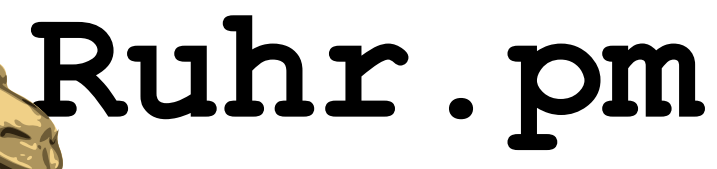

### **Erster Test: script/mywebapp\_server.pl**

- Standalone Server fuer die Entwicklung
- Optionen:

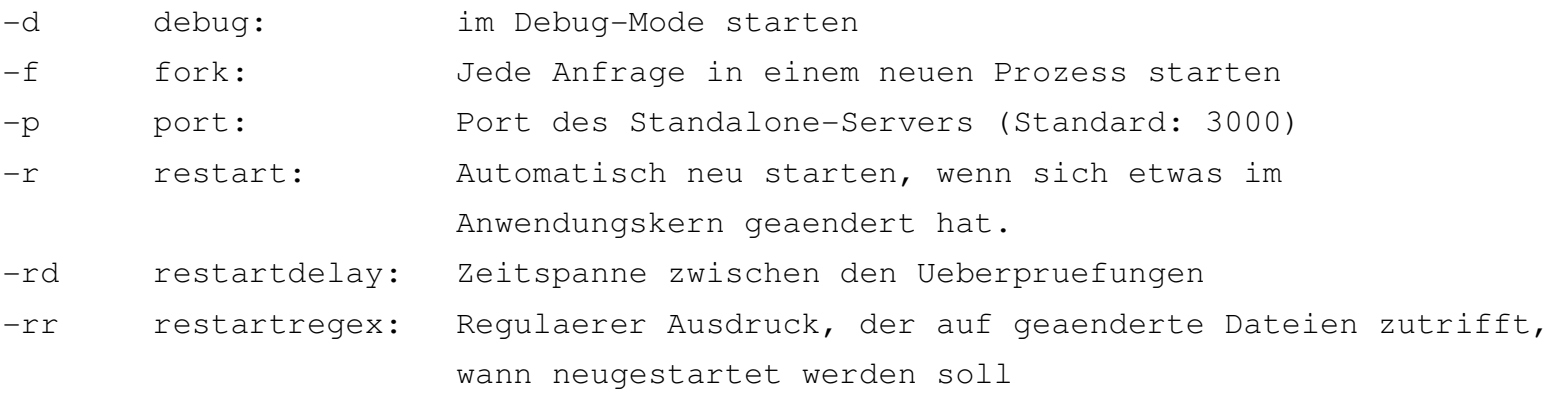

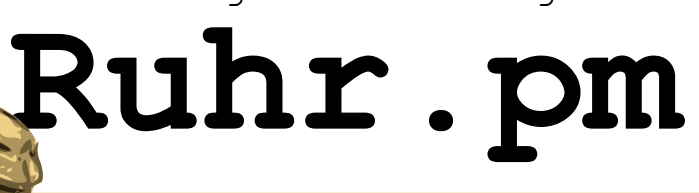

# **View und Templates hinzufuegen**

### View-Modul erstellen

> script/mywebapp\_create.pl view TT TT

Name des Catalyst Helpers

Name des Moduls innerhalb der Webanwendung

Typ, der erstellt werden soll (model/view/controller)

Create-Script zur Erstellung von neuen MVC-Modulen

TT-Template erstellen: MyWebApp/root/index.tt

<div id="contents"> [% message | html %]  $\langle$ div $>$ Uebergebene Variable "message" einfuegen "html"-Modifier: HTML-Tags escapen

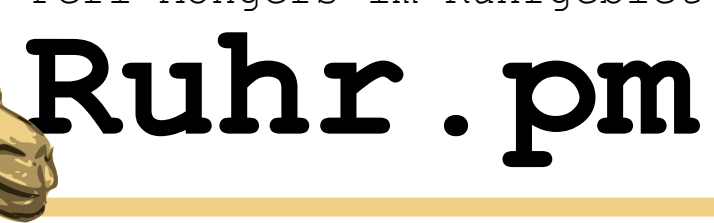

## **Controller hinzufuegen**

#### Controller-Modul erstellen

> script/mywebapp\_create.pl controller Welcome

Name des Controller-Moduls

#### Actions im Controller anpassen: lib/MyWebApp/Controller/Welcome.pm

```
sub index :Global {
   my ( $self, $c, $days ) = @;    $c>response>body('Matched
       MyWebApp::Controller::Welcome in
       Welcome: '. $args[0]);
}
```
\$**self**: Controller selber (siehe OO-Perl)

- \$**c**: Catalyst-Context
- @**args**: Pfad-Argumente

**\$c->response->body**: Direkt Text in den Responsebody schreiben

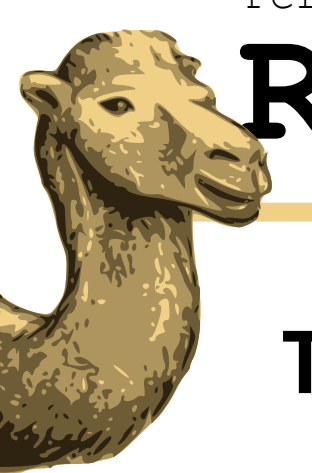

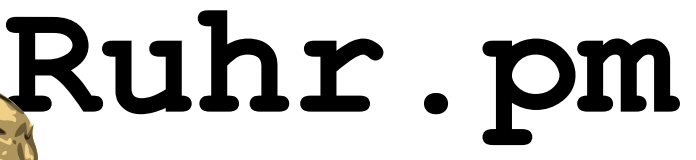

### **Template benutzen**

#### Template dem "Stash" hinzufuegen:

```
$c->stash->{title}} = 'Willkommen';$c->stash->{message} = 'Hallo Welt!';
```
 $$c->stash->{template}$  = 'welcome.tt';

"title", "message": Variablen in der Template "welcome.tt"

"template": Variable, die die verwendete Vorlage haelt

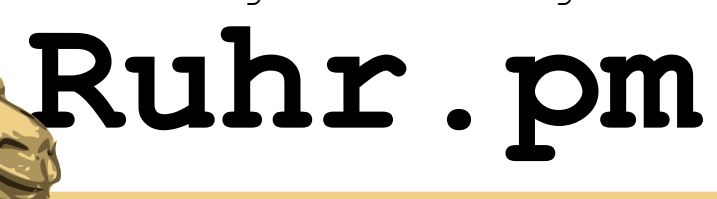

## **Das Request-Objekt**

Beispiel: Alle Request-URL-Parameter auflisten:

Im Controller:

 $s_{c->stash->{params}} = s_{c->request->parameters};$  Hash-Referenz auf alle Request-

Im Template:

```
\lceil \frac{6}{5} \rceil IF params.size() > 0 \lceil \frac{6}{5} \rceil\langle 11 \rangle[% FOREACH element IN params %]
           \langleli>[% element.key %] =
                       [% element.value %]</li>
           [% END %]
\langle/ul\rangle[% ELSE %]
<p>No params</p>
[% END %]
```
Parameter, aus dem Request-Objekt speichern.

<ul> nur anzeigen, wenn sich Elemente im Hash befinden

FOREACH-Schleife iteriert ueber alle Elemente, mit key()- und value()-Member auf die Paare zugreifen

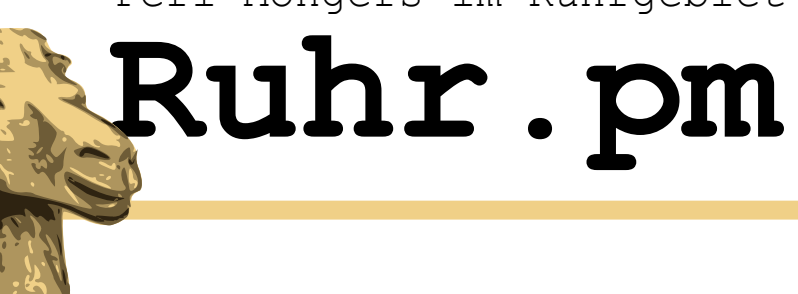

## **Model hinzufuegen**

### Model auf "Plain DBI"-Basis erstellen

> script/mywebapp\_create.pl model MyDataModel DBI

DBI-Model erstellen

```
Name des Models
```
#### Alle Benutzernamen auflisten

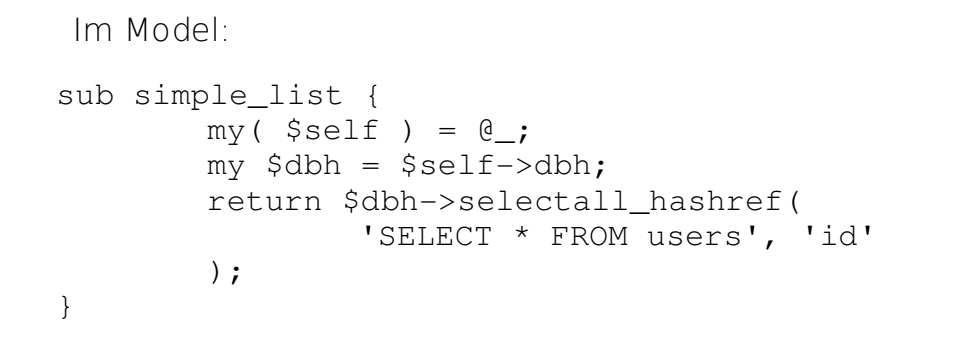

DB-Handle wird mit \$self uebergeben

Hash-Referenz von allen Benutzern mit Key = Tabellenfeld 'id'

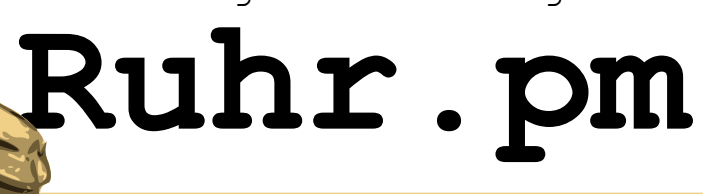

## **Model hinzufuegen ctd.**

Im Controller:

```
$c->stash->{}{users} =
       $c>model('MyDataModel')>simple_list();
```
Member "simple list()" aufrufen und in Stash-Variablen 'users' speichern.

Im Template:

```
\langle u1\rangle[% FOREACH user IN users %]
         <li>[% user.key %]:
         [% user.value.lastname %],
         [% user.value.firstname %]</li>
[% END %]
\langle/11] >
```
Auf DB-Felder ueber '.' zugreifen

Da eine ganze Hash-Referenz uebergeben wurde, muss immer ueber 'key'/'value' auf die Felder zugegriffen werden.

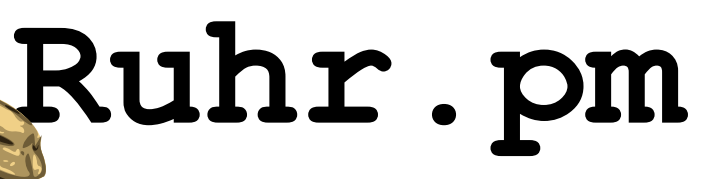

## **Formulare mit FormBuilder**

- automatische Validierung
	- JavaScript
	- intern

### • Formulare mit YAML erstellen

```
name: add_user
method: post
fields:
        firstname:
                label: First Name
                type: text
                size: 30
                required: 1
        lastname:
                label: Last Name
                type: text
                size: 30
                required: 1
```
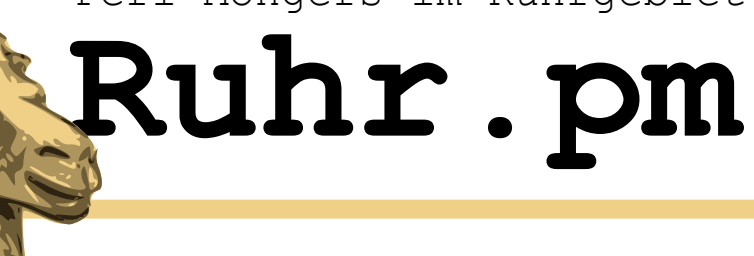

## **Formulare mit FormBuilder ctd.**

Im Controller:

```
sub add :Global Form {
       my ( $self, $c ) = @_{i}my $form = $self>formbuilder;
       if ( $form>submitted && $form>validate ){
               my $rc = $c>model('MyDataModel')
                       ->addNewUser( $form );
               $c>response>body( 'RC: '. $rc );
       }
}
```
:Form-Attribut sucht nach: root/forms/\$MODULNAME/add.fb

Und Formular root/\$MODULNAME/add.tt

In der Vorlage:

[% FormBuilder.render %]

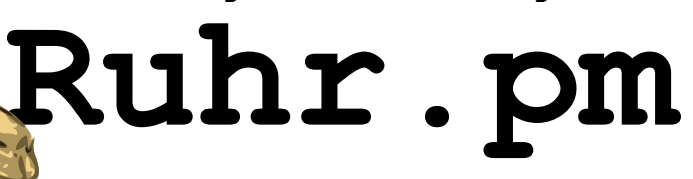

## **FormBuilder dynamisch beeinflussen**

```
           <head>
           <title>[% formbuilder.title %]</title>
   \lceil & formbuilder. ishead \lceil <!-- javascript -->
           </head>
             <body>
   [ formbuilder.start - |             <div id="form">
      [% FOREACH field IN formbuilder.fields -%]
      <\pmb{\mathsf{p}}                   <label>
  <span [% IF field.required %]class="required"[%END%]>[%field.label%]</span>
                               </label>
                          [% field.field %]
         [ IF field.invalid -<sup>8</sup>]
                                    <span class="error">
                                              Missing or invalid entry, please try again.
                                    </span>
                          [% END %]
         \langle/p>
                     [% END %]
                     <div id="submit">[% formbuilder.submit %]</div>
                     <div id="reset">[% formbuilder.reset %]</div>
      \langlediv>
   \langlediv>[% formbuilder.end -%]
           </body>
```
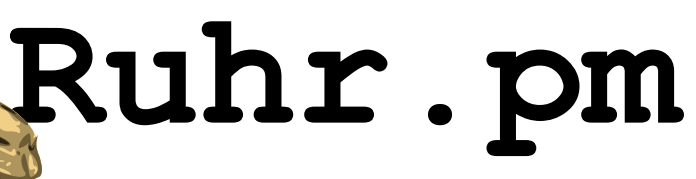

## **Deployment am Beispiel Apache**

• httpd.conf anpassen

PerlSwitches  $-I/\ldots$ /MyWebApp/lib PerlModule MyWebApp

<Location /> SetHandler modperl PerlResponseHandler MyWebApp </Location>